## **Single Sign-on to Fidelity's NetBenefits website is now available**!

St. Joseph and Covenant Health System caregivers can now log directly in to their accounts on Fidelity's NetBenefits website through single sign-on (SSO) from the HR portal. Accessing NetBenefits via the SSO link on the HR portal allows users to bypass Fidelity's login screen and get directly into their accounts.

The first time a caregiver uses the Fidelity SSO link from HR portal, NetBenefits will require authentication with your Fidelity username and password. (If a caregiver hasn't already established credentials with Fidelity, he or she will need to do this first.) Once this step has been completed, the link will securely direct you into your account for all future visits. NetBenefits utilizes best practice security processes and tools to ensure protection of user's accounts.

Follow the steps below to get started!

## **Are you a new NetBenefits user?**

If you already have a NetBenefits account, skip to the *Activating your Single Sign-on (SSO)* section below.

- 1. Click this link to begin: [NetBenefits](https://nb.fidelity.com/public/nb/default/home)
- 2. Click *Register Now* and follow the steps to create your NetBenefits username and password

## **Activating your Single Sign-on (SSO)**

If you recently created your NetBenefits account following the *Are you a brand new NetBenefits user?* instructions above, wait a minimum of one day before activating your SSO connection.

1. Click the icon on the HR portal

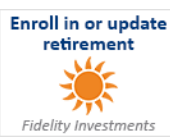

- 2. Enter your NetBenefits credentials (username and password). This will activate your SSO connection from the HR portal.
- 3. The next time, and each successive time you use the SSO link on the HR portal, you will be automatically logged into your NetBenefits account!